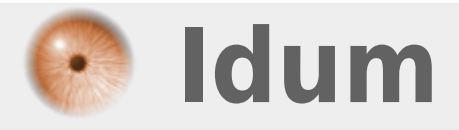

# **Juniper : Agrégation de liens LACP >>> LACP : Link Aggregation Control Protocol**

**Description :**

**Ce cours a pour but d'apprendre à configurer une agrégation de liens sur des équipements Juniper.**

# **Juniper : Agrégation de liens LACP**

## **>>> LACP : Link Aggregation Control Protocol**

#### **Sommaire :**

I) Introduction 1) Principe de fonctionnement 2) Schéma réseau II) Configuration 1) Méthode avec Vlans 2) Méthode avec IP III) Vérifications

# **I) Introduction**

L'agrégation de liens est une notion de réseau informatique décrivant l'utilisation de plusieurs câbles ou ports réseau afin d'accroître le débit d'un lien au-delà des limites d'un seul lien, ainsi que d'accroître la redondance pour une meilleure disponibilité. La plupart des implémentations sont aujourd'hui conformes à la clause 43 de la norme Ethernet IEEE 802.3-2005, plus souvent rencontrée sous le nom « IEEE 802.3ad ».

# **1) Principe de fonctionnement**

Link Aggregation Control Protocol (LACP) est un protocole standardisé par l'IEEE qui est implémenté par différents constructeurs. Il fournit un mécanisme permettant de contrôler le groupement de plusieurs ports physiques en un canal logique de communication.

Le principe de fonctionnement consiste à émettre des paquets LACP vers l'équipement partenaire, directement connecté et configuré pour utiliser LACP. Le mécanisme LACP va permettre d'identifier si l'équipement en face supporte LACP, et groupera les ports configurés de manière similaires (vitesse, mode duplex, VLAN, trunk de vlan, etc...)

Les ports peuvent être configurés en mode passif ou actif. En mode actif, l'équipement initiera les négociations LACP. En mode passif, il répondra uniquement aux sollicitations des équipements dits « partenaires ».

## **2) Schéma réseau**

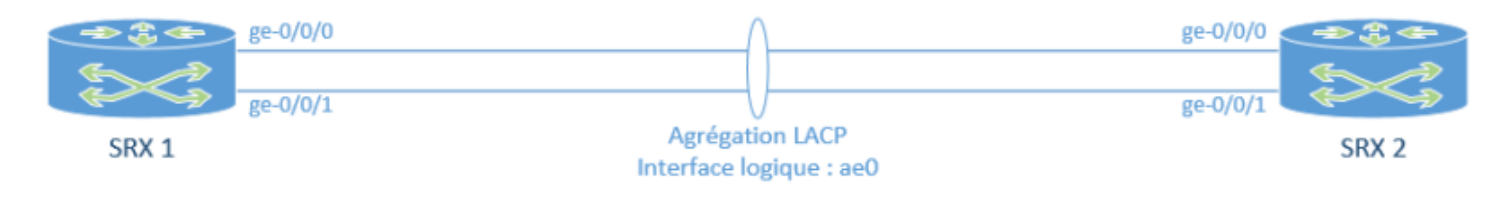

# **II) Configuration**

Nous allons mettre en place notre agrégation LACP entre deux routeurs Juniper SRX. L'agrégation de liens,

ce fera entre les interfaces ge-0/0/0 et ge-0/0/1.

Dans une première méthode, nous commencerons par la création de Vlans, puis nous mettrons en place l'agrégation de liens LACP et enfin nous tagguerons les Vlans sur l'interface virtuelle agrégée. Dans une deuxième méthode, nous configurerons l'agrégation de liens avec une IP sur l'interface **ae0**.

## **1) Méthode avec Vlans**

### **a) Création des Vlans**

Pour créer les Vlans nous tapons les commandes suivantes :

```
set vlans DATA vlan-id 10
set vlans WIFI vlan-id 20
```
### **b) Activation LACP**

Cette première commande va permettre de déclarer le nom d'interface virtuelle qui sera déclaré sur l'équipement. Comme nous allons déclarer seulement une agrégation de liens, le chiffre sera alors de **1**.

set chassis aggregated-devices ethernet device-count 1

### **c) Configuration de l'agrégation de liens**

Passons maintenant à la configuration de l'agrégation de liens :

**–** Commencez par supprimer toutes les configurations existantes sur les deux interfaces concernées :

```
delete interfaces ge-0/0/0
delete interfaces ge-0/0/1
```
**–** Puis tapez les commandes suivantes pour associer les interfaces physiques avec l'interface virtuelle **ae0** :

set interfaces ge-0/0/0 ether-options 802.3ad ae0 set interfaces ge-0/0/1 ether-options 802.3ad ae0

**–** Nous définissons le protocole LACP :

set interfaces ae0 aggregated-ether-options lacp active

## **d) Configurations des Vlans sur l'agrégation**

Votre agrégation est faite, nous allons maintenant tagguer les Vlans que nous voulons faire transiter sur cette liaison.

set interfaces ae0 unit 0 family ethernet-switching vlan members DATA

#### **e) Configuration SRX 2**

Nous refaisons la même chose sur le routeur 2.

## **2) Méthode avec IP**

#### **a) Activation LACP**

Cette première commande va permettre de déclarer le nom d'interface virtuelle qui sera déclaré sur l'équipement. Comme nous allons déclarer seulement une agrégation de liens, le chiffre sera alors de **1**.

```
set chassis aggregated-devices ethernet device-count 1
```
#### **b) Configuration de l'agrégation de liens**

Passons maintenant à la configuration de l'agrégation de liens :

**–** Commencez par supprimer toutes les configurations existantes sur les deux interfaces concernées :

delete interfaces ge-0/0/0 delete interfaces ge-0/0/1

**–** Puis tapez les commandes suivantes pour associer les interfaces physiques avec l'interface virtuelle **ae0** :

```
set interfaces ge-0/0/0 ether-options 802.3ad ae0
set interfaces ge-0/0/1 ether-options 802.3ad ae0
```
**–** Nous définissons le protocole LACP :

set interfaces ae0 aggregated-ether-options lacp active

#### **c) Configurations de l'adresse IP**

Votre agrégation est faite, nous allons maintenant tagguer les Vlans que nous voulons faire transiter sur cette liaison.

```
set interfaces ae0 unit 0 family inet address 192.168.1.254/24
```
#### **d) Configuration SRX 2**

Nous refaisons la même chose sur le routeur 2.

# **III) Vérifications**

**–** Pour vérifier si l'interface **ae0** est bien fonctionnelle :

show interface terse

**–** Pour vérifier la configuration LACP :

show lacp interfaces

**6 avril 2020 -- N.Salmon -- article\_346.pdf**

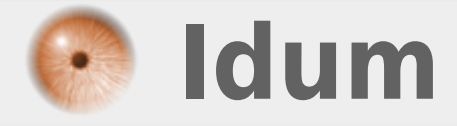